# CANCELED APPOINTMENTS

Tools > Reports > Clients > Canceled Appointments

The Canceled Appointments report displays a list of clients that have had a cancellation or no show within the specified date range. For each client you can view: the total number of appointments, shows, no-shows, cancellations and deleted appointments. The report also includes the time and date when each appointment was scheduled, the allocated employee, and the status of the appointment. This report will enable you to analyze booking accuracy and cancellation patterns, which can assist with developing new strategies for appointment scheduling and booking confirmations.

## LOG DATE TIME

The date and time when the appointment was cancelled in Shortcuts.

#### LOG EMPLOYEE

The employee that processed the cancellation.

#### TOTAL APPOINTMENTS

The number of appointments that were booked for this client within the specified date range.

### SHOWS

This section displays the number of times the client showed for an appointment, and the number of shows as a percentage of their total appointments.

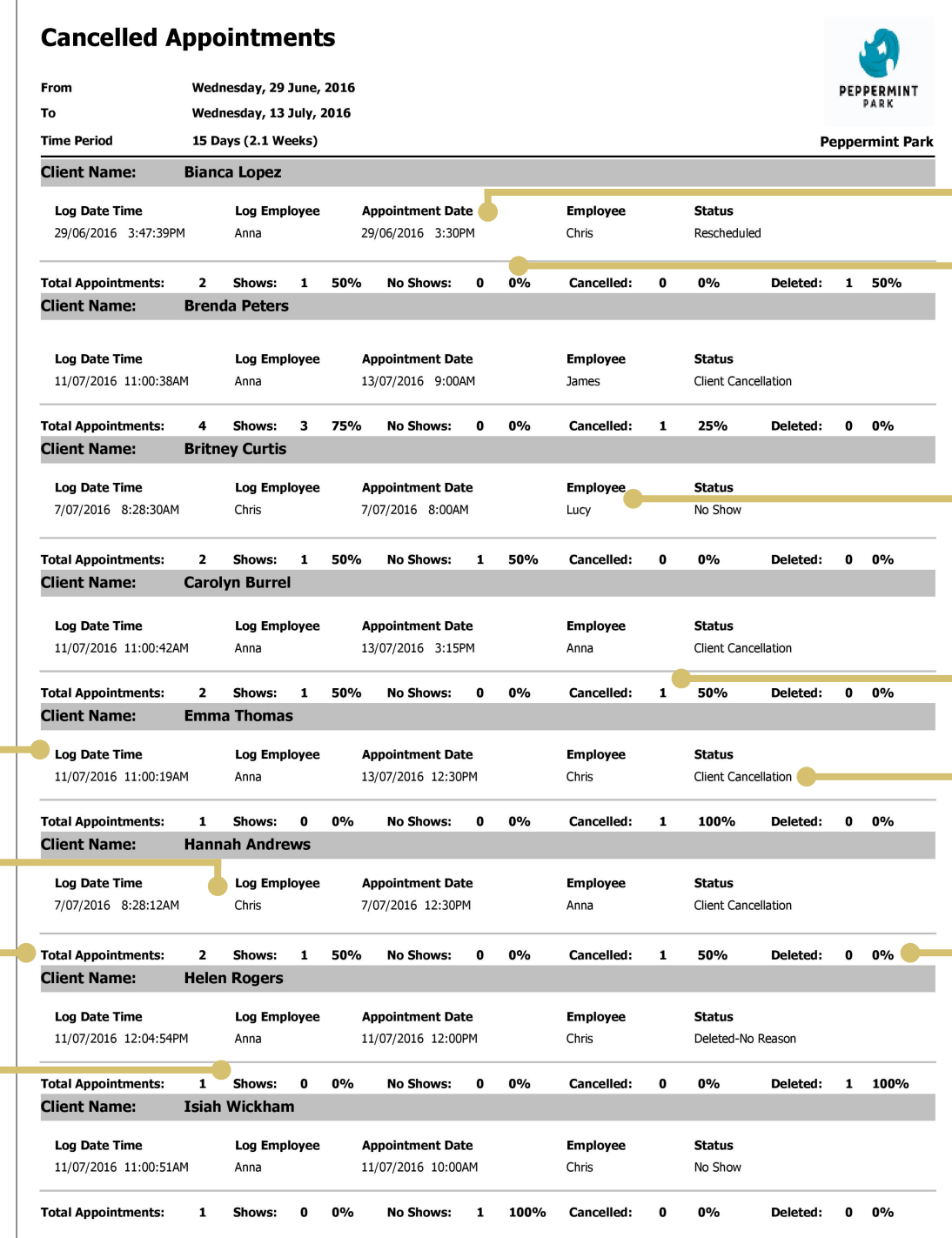

#### APPOINTMENT DATE

The time and date the appointment was scheduled for.

## NO SHOWS

This section displays the number of times the client no-showed for an appointment, and the number of no-shows as a percentage of their total appointments.

## EMPLOYEE

The employee who the appointment was booked with.

## CANCELLED

This section displays the number of times the client cancelled an appointment, and the number of cancellations as a percentage of their total appointments.

## **STATUS**

This is status of the appointment (e.g. client cancellation, no-show, deleted, rescheduled). If a reason for the cancellation was entered, this will also be displayed.

## DELETED

This section displays the number of deleted appointments, and the number of deleted appointments as a percentage of their total appointments.

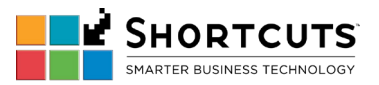